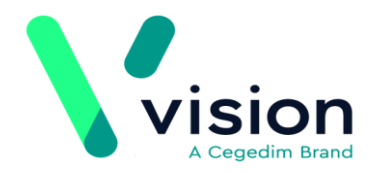

# **Overview**

The National Institute for Health and Care Excellence (NICE) recently said that patients showing signs of sepsis should be treated with the same urgency as those with chest pain that could be suffering a potential heart attack. In its guidance, NICE asked clinicians to consider the possibility of sepsis in all patients who may have an infection.

In response to this NICE guidance, INPS has created a new sepsis pathway for Vision to help GPs identify and treat sepsis patients quickly and consistently.

A key to reducing death and disability from sepsis is early recognition leading to early treatment. Vision implements the UK Sepsis Trust pathway to alert clinicians to the possibility of sepsis during consultations. These alerts cover patients of all ages, taking into account age specific normal ranges for clinical measurements such as pulse and respiratory rate.

If a patient presents with identified red flag signs of sepsis, the clinician is reminded of the importance of swift action and advises the start of antibiotic treatment within one hour of detection.

Vision makes it easy for clinicians to record important clinical measurements quickly in a structured manner, speeding up data entry and quality. It also incorporates the Royal College of Physicians (RCP) NEWS scoring system (National Early Warning Score) to help assess the severity of illness, as well as being a nationally recognised indicator of urgency of action that can be used in clinical handover.

# **Pre-requisites**

The INPS Sepsis pathway helps clinicians in the early recognition and management of sepsis by analysing routine clinical measurements during the consultation. The pathway consists of:

- **Alert Popup** See *Viewing the Sepsis Alert Prompt* (page [1\)](#page-0-0)
- **Data entry template** See *Using the Sepsis Template* (page 4)
- <span id="page-0-0"></span> To use the Sepsis Pathway provided by INPS you need to download it from **Download Web Files.** For help on how to download web files, see:
	- *Watch a video on how to download templates and reports <http://www.inpshelp.co.uk/DLM490/Visionplus/index.htm#71145>*
	- *On-screen help [http://www.inpshelp.co.uk/DLM490/Visionplus/index.htm#52225\\_1](http://www.inpshelp.co.uk/DLM490/Visionplus/index.htm#52225_1)*

# **Viewing the Sepsis Alert Prompt**

In **Consultation Manager** when a patient's record is opened, the Sepsis Alert popup window displays different warning messages depending on the information you are recording and is graded on severity. There are three possible levels of warnings:

Sepsis Screening

- **Consider Sick Patient Assessment.** See *Consider Sick Patient Assessment Alert* (page [2\)](#page-1-0)
- **Sepsis possible - Clinical Review.** See *Sepsis Possible - Clinical Review (Amber Flag)* (page [3\)](#page-2-0).
- **Red Flag Sepsis - Consider Emergency Admission.** See *Red Flag Sepsis - Consider Emergency Admission* (page [3\)](#page-2-1).

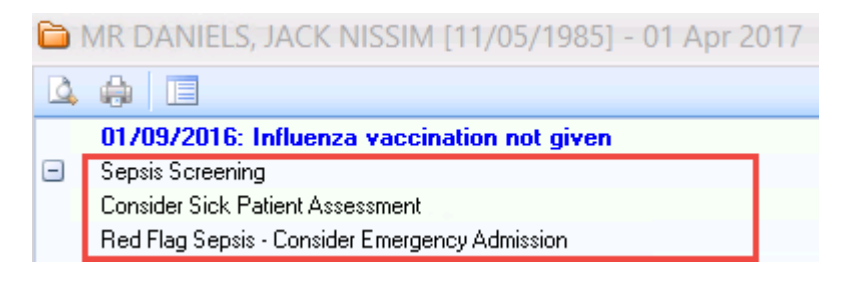

*Sepsis screening*

**Note** - The patient's age and gender is also taken into account. For example, if the patient is an infant or if the patient is female and pregnant.

**Training Tip** - For more information on how to use the Alert Popup window - see *Alert Popup Window <http://www.inpshelp.co.uk/DLM490/Visionplus/index.htm#46286>*.

From the alert popup you can launch the Sepsis template by double clicking on the

alert prompt (or by selecting the **Show Template** icon from the toolbar). From here you can further assess your patient's risk of sepsis. See *Using the Sepsis Template* (page 4).

## <span id="page-1-0"></span>**Consider Sick Patient Assessment Alert**

If a patient meets the following criteria during their consultation you are prompted that there might be a possible case of Sepsis and that action is needed. You see the prompt **Consider Sick Patient Assessment**.

- Antibiotic treatment issued today or in the last 7 days
- Flu symptoms
- Gastroenteritis
- **Temperature**

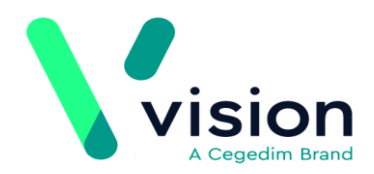

Rigors

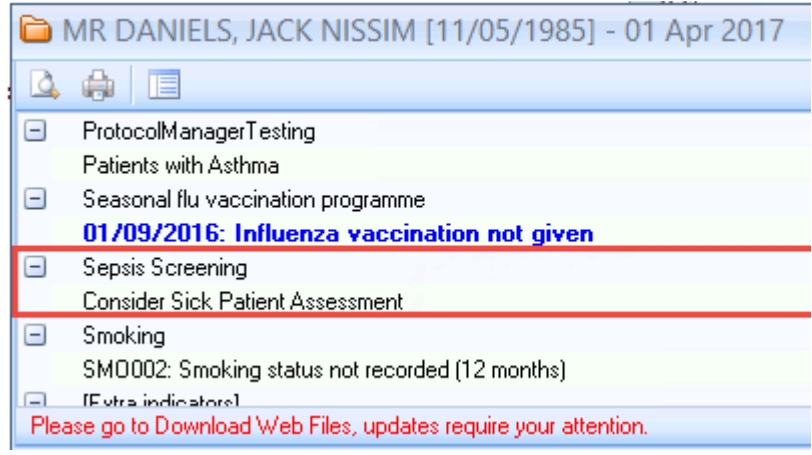

*Sepsis Alert*

## <span id="page-2-0"></span>**Sepsis Possible - Clinical Review (Amber Flag)**

The warning message **Sepsis Possible - Clinical Review** displays to indicate that further assessment or follow up is required. This prompt displays if the patient meets the criteria for **Consider Sick Patient Assessment** and has additional risk factors such as recent surgery, immunosuppression or other abnormal observations.

|                                                                  | MR DANIELS, JACK NISSIM [11/05/1985] - 01 Apr 2017 |   |
|------------------------------------------------------------------|----------------------------------------------------|---|
|                                                                  | 中 恒                                                |   |
| $\Box$                                                           | ProtocolManagerTesting                             |   |
|                                                                  | Patients with Asthma                               |   |
| $\Box$                                                           | Seasonal flu vaccination programme                 |   |
|                                                                  | 01/09/2016: Influenza vaccination not given        |   |
|                                                                  | Sepsis Screening                                   |   |
|                                                                  | <b>Consider Sick Patient Assessment</b>            | 亖 |
|                                                                  | Sepsis possible - Clinical Review                  |   |
|                                                                  | Smoking                                            |   |
|                                                                  | SMO002: Smoking status not recorded (12 months).   |   |
| Please go to Download Web Files, updates require your attention. |                                                    |   |

*Amber flag sepsis warning*

## <span id="page-2-1"></span>**Red Flag Sepsis - Consider Emergency Admission**

The **Red Flag Sepsis - Consider Emergency Admission** warning displays where there is a clear case of Sepsis. You see this warning if the patient has a single red flag symptom, and meets the criteria for **Consider Sick Patient Assessment**. The following is also taken into account:

- Patient's age
- Patient pregnant

Low blood pressure in conjunction with a fast pulse or confusion

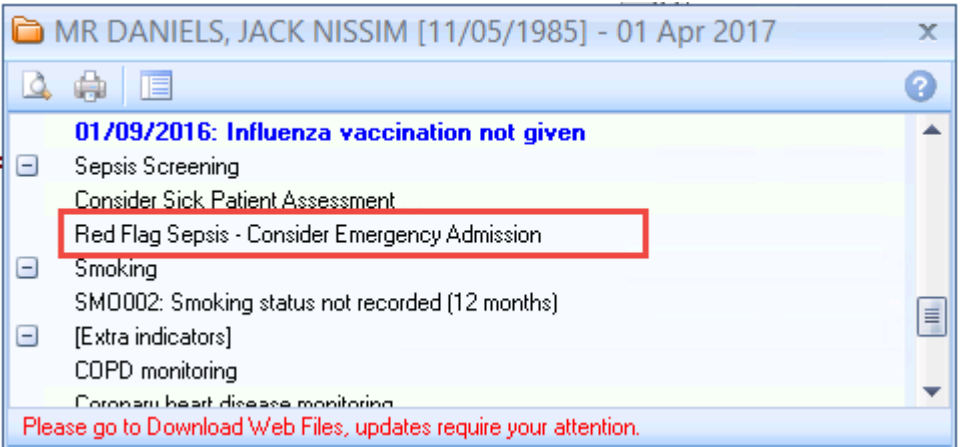

*Red flag sepsis*

# **Using the Sepsis Template**

The Sepsis template is easy for clinicians to record important clinical measurements quickly in a structured manner, speeding up data entry and quality. It also incorporates the Royal College of Physicians (RCP) NEWS scoring system (National Early Warning Score) to help assess the severity of illness, as well as being a nationally recognised indicator of urgency of action that can be used in clinical handover.

From the patient record, you can quickly access the Sepsis data entry template:

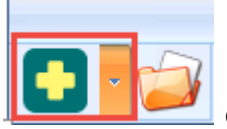

**1.** Click the Vision+ icon **in the state of the floating toolbar.** 

**2.** Select **Clinical Templates.**

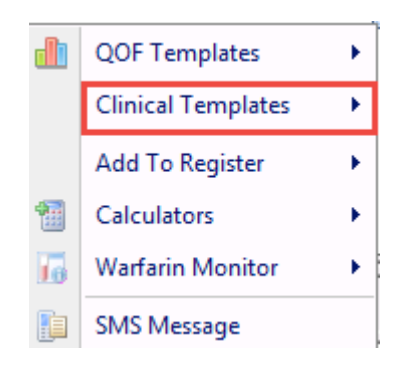

*Clinical Templates*

#### **3.** Choose the **Sepsis Screening** template.

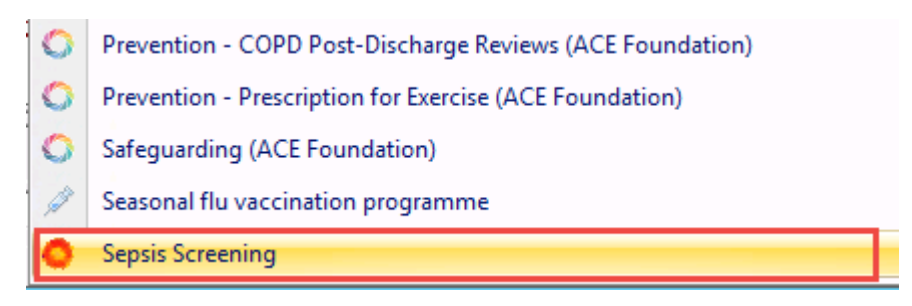

*Sepsis Screening Template*

## **Key Points about the Sepsis Template**

Below are some key points about using the Sepsis Template:

- The screen is interactive so only displays information relevant to the patient; for example Immunosuppression and Pregnancy.
- Where applicable, amber and red flag guidance information displays at the top of the screen.
- The three tabs displayed on the template are:
	- $\frac{1}{s}$  Sepsis Click the **Sepsis** tab to view a patient's flag status, review patient data and record your observations. You can also access the NEWS Calculator from this tab.
	- Information The **Information** tab provides direct links to NICE NG51 guidance, Sepsis Trust Toolkit and RCP NEWS (National Early Warning Score).
	- **History** Use the **History** tab to view the patient's Read codes, Active Repeats, Acutes, Inactive Acute/Repeats, and Additional Information.
- As you record information the flag status changes automatically.
- Embedded in the Sepsis tab is the NEWS (National Early Warning Score) calculator. To access the calculator click the **Popout Template**

icon at the bottom of the template. A separate NEWS Calculator tab displays NEWS Calculator

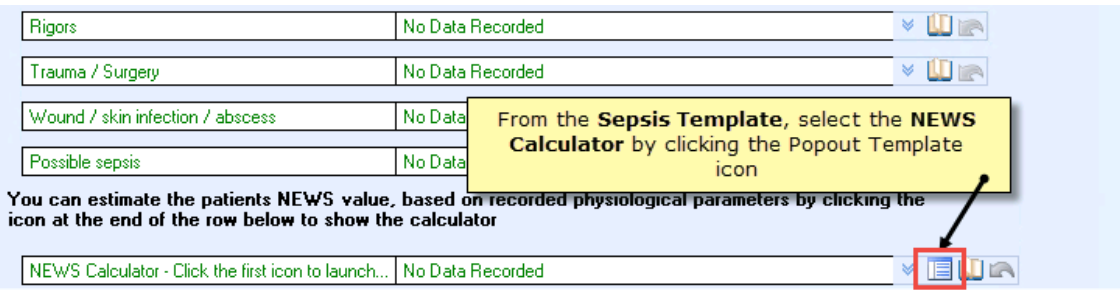

*NEWS Calculator*

Complete the six areas of NEWS Calculator NEWS Calculator tab to help assess the severity of the illness. To record the score in the patient's

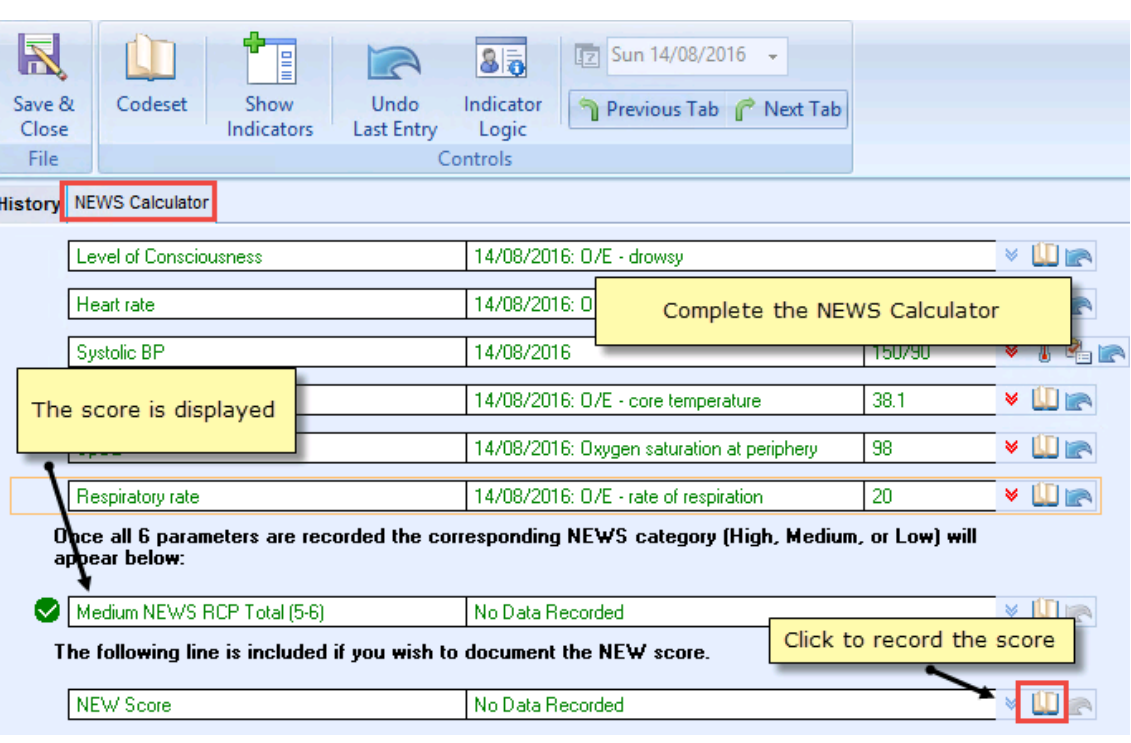

#### record, click the **Codeset** icon.

#### *NEWS Calculator*

 For information on how to add data to a template - see *Vision+ Data Entry*

*<http://www.inpshelp.co.uk/DLM490/Visionplus/index.htm#48822>*.

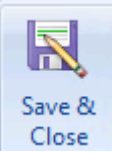

- After recording information you must click **Save & Close** .
- All information recorded on the template is written back to the patient's journal.

#### **Examples of the Sepsis Templates**

Below are some examples of the Sepsis template and how the content varies depending on the patient's age, observations etc.

## **Non-pregnant adult, no triggering codes**

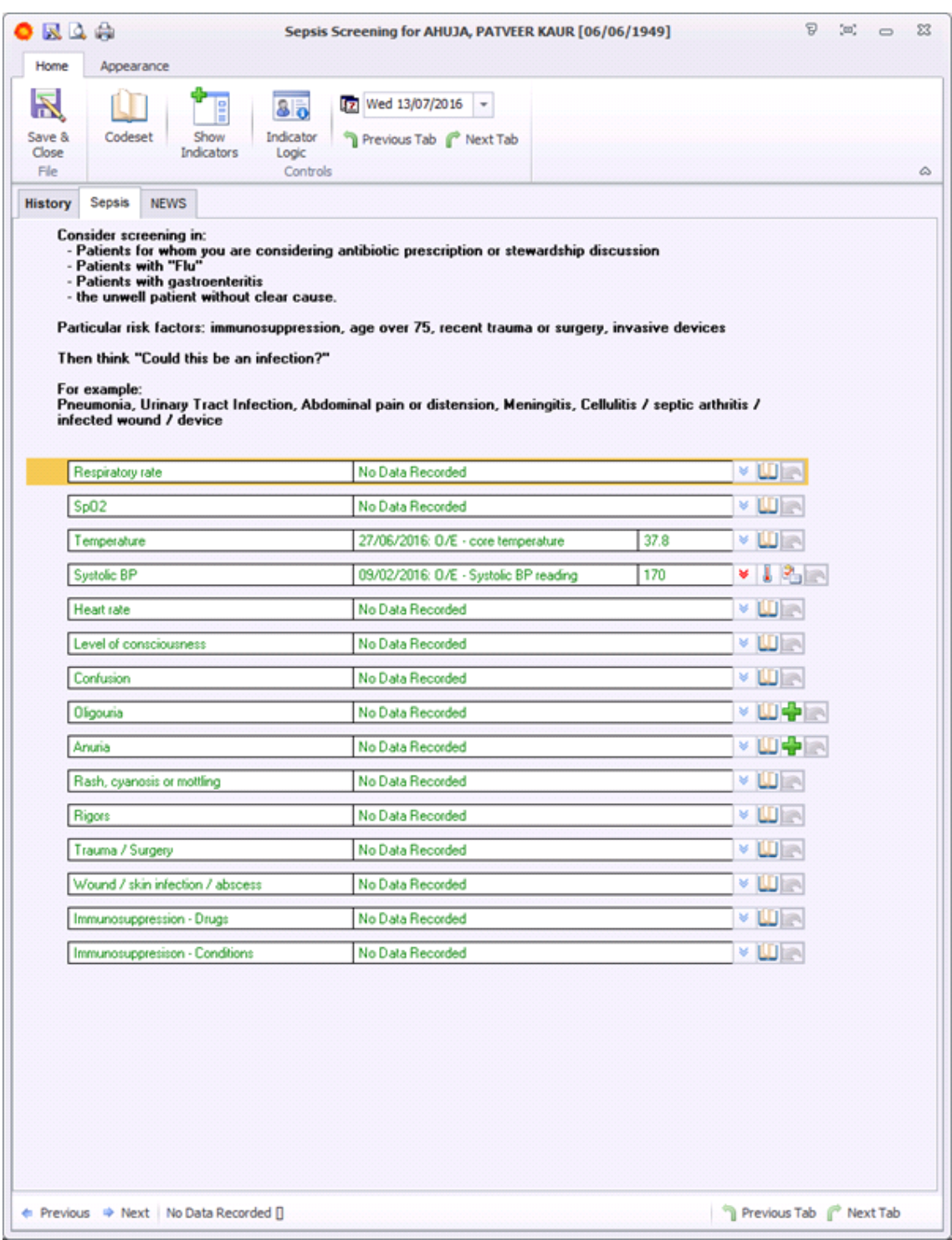

*Non-pregnant adult, no triggering codes*

## **Non-pregnant adult, red flag alerts**

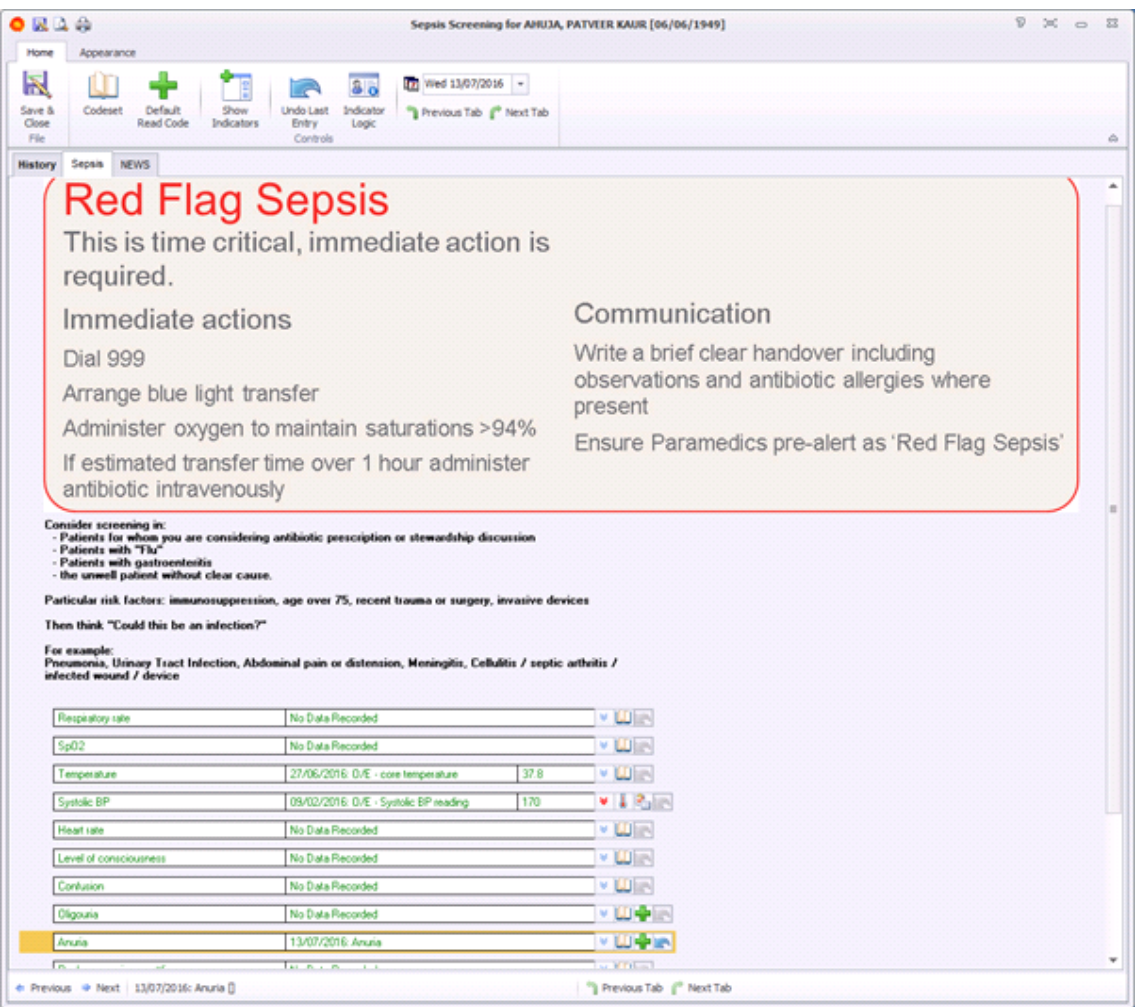

*Non pregnant adult, red flag alerts*

## **Non-pregnant adult, amber flag alerts**

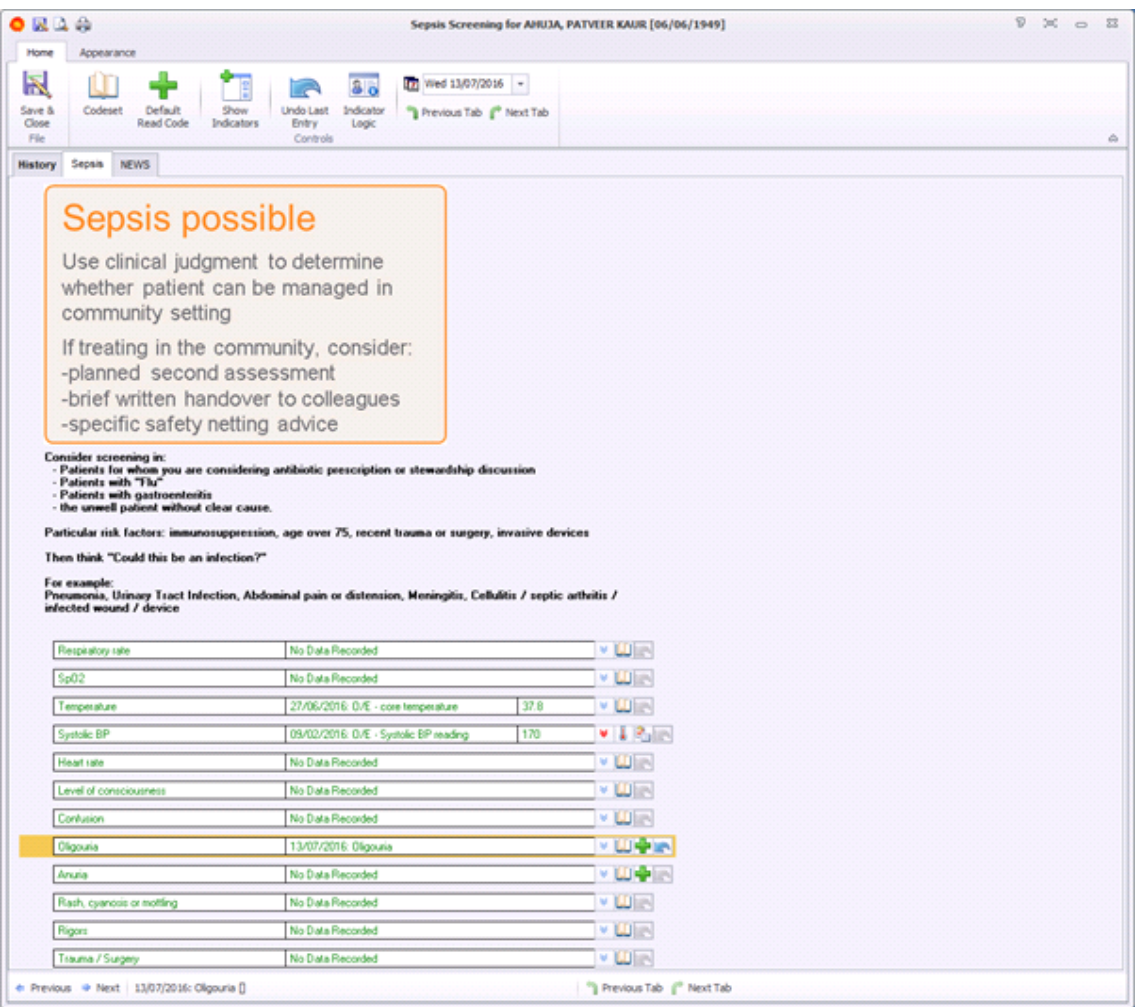

*Non-pregnant adult, amber flag alerts*

## **Child 5-12 years, no alerts**

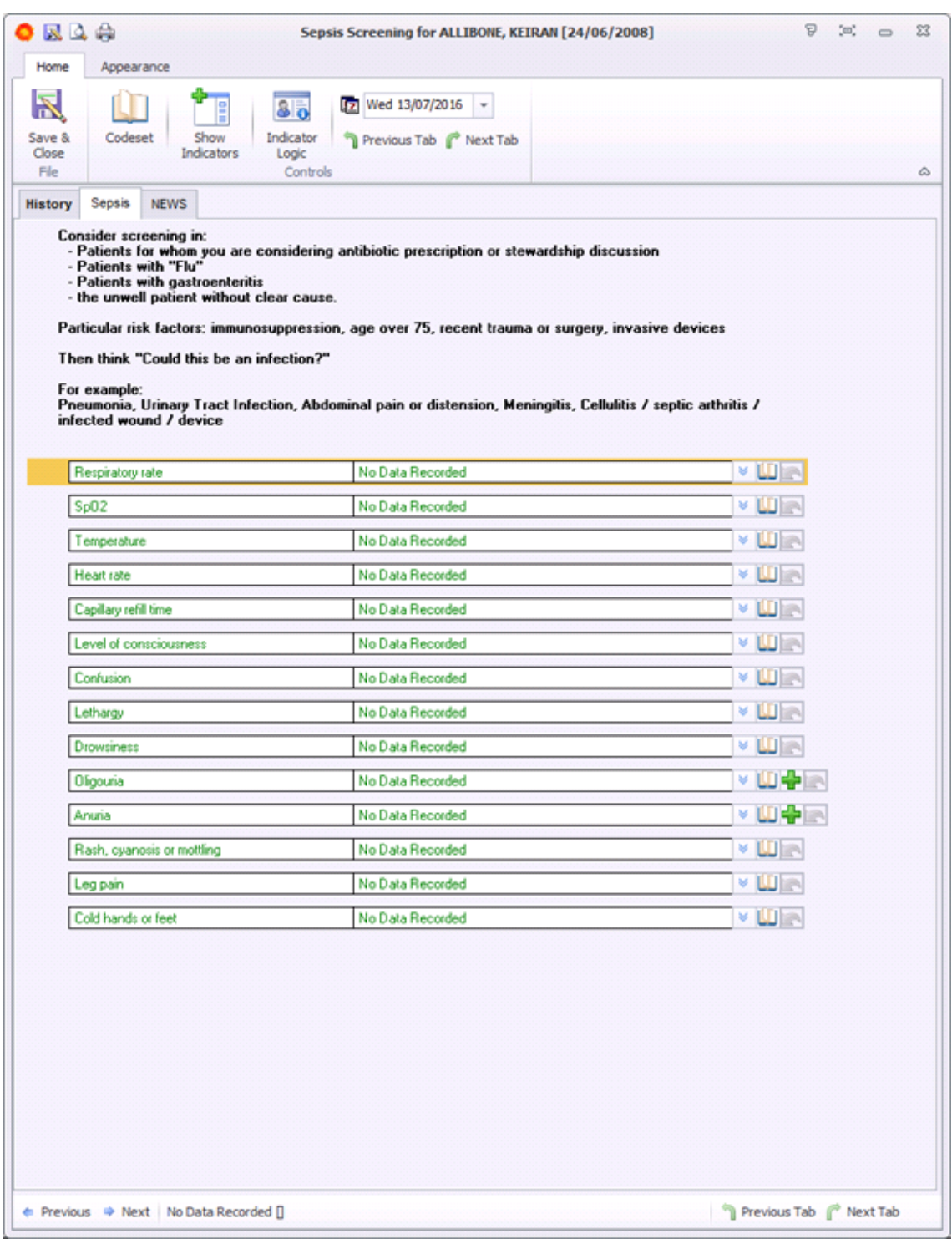

*Child 5-12 years, no alerts*

## **Infant, no alerts**

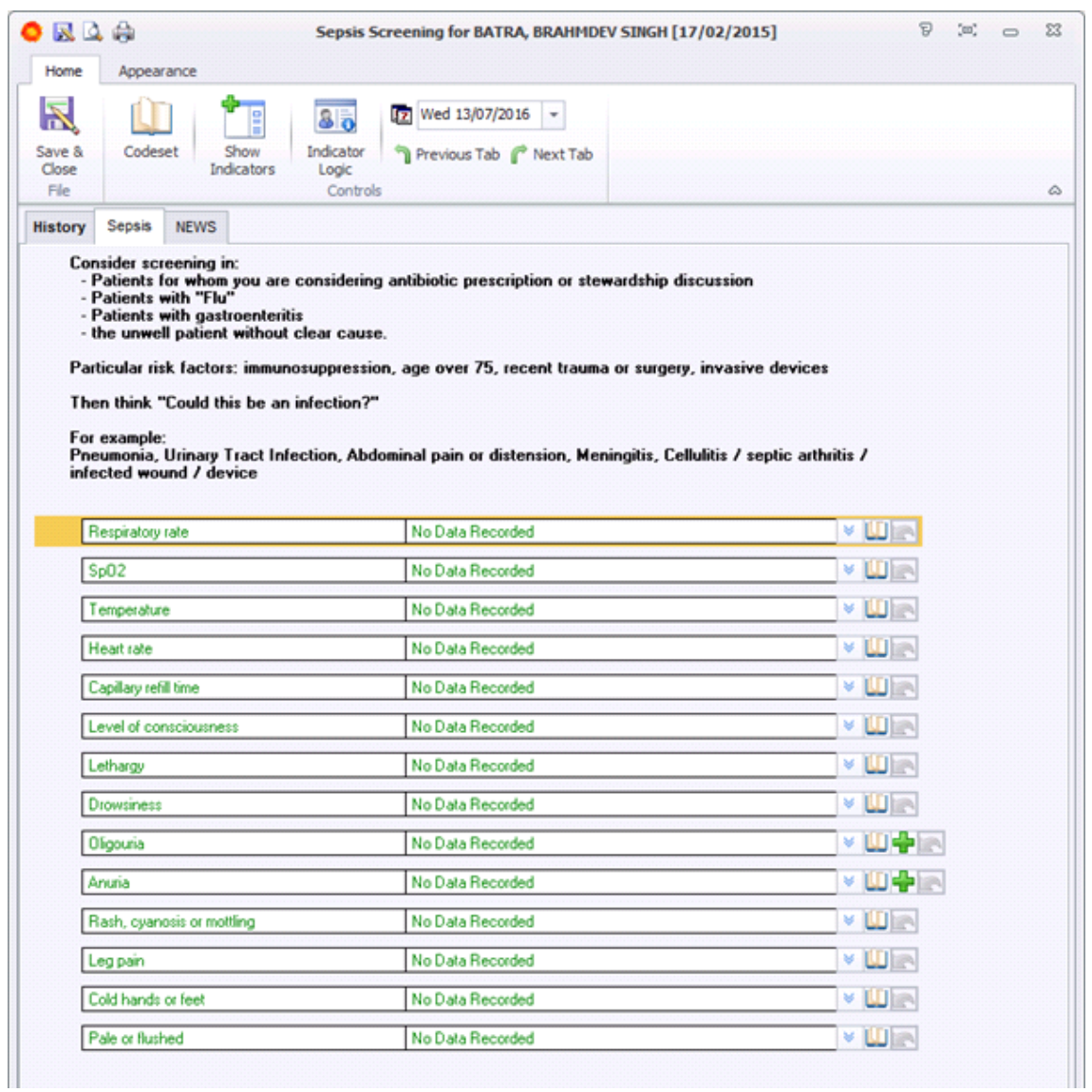

*Infant, no alerts*

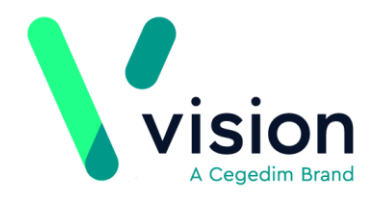

#### **NEWS Score completed, medium result**

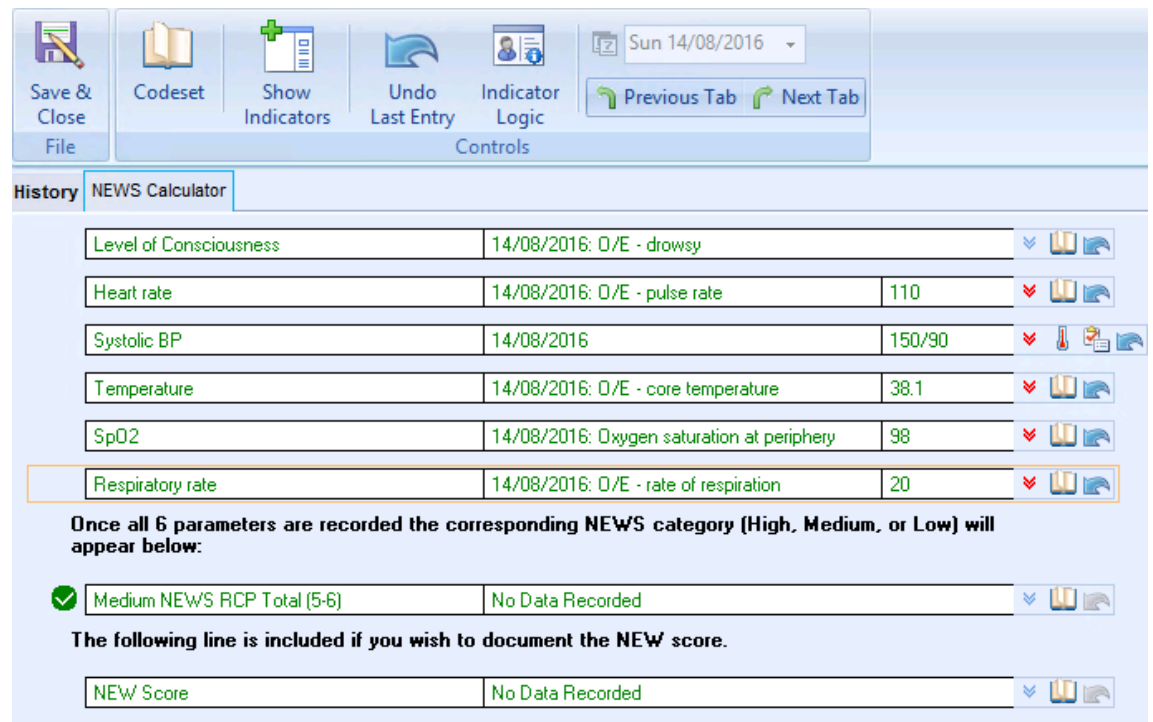

*NEWS Score completed, medium result*

# **Further Information**

For further information, please refer to:

- *Sepsis Trust Toolkit <http://sepsistrust.org/clinical-toolkit/>*
- *NICE NG51 <https://www.nice.org.uk/guidance/ng51>*
- *RCP NEWS (National Early Warning Score) [https://www.rcplondon.ac.uk/projects/outputs/national-early-warning](https://www.rcplondon.ac.uk/projects/outputs/national-early-warning-score-news)[score-news](https://www.rcplondon.ac.uk/projects/outputs/national-early-warning-score-news)*

**Vision The Bread Factory 1a Broughton Street London SW8 3QJ** 

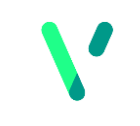

**www.visionhealth.co.uk T +44(0) 20 7501 7000 F +44(0) 20 7501 7100**